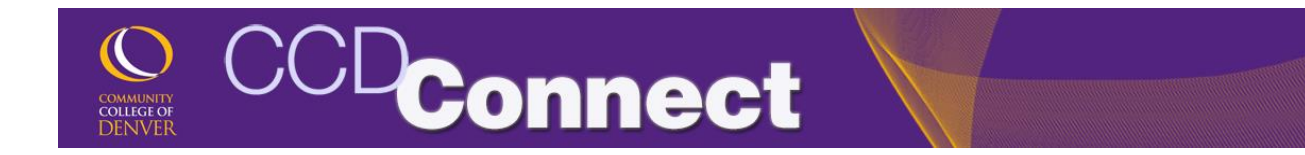

## How to Check Final Grades

1. Login to CCDConnect at www.CCD.edu.

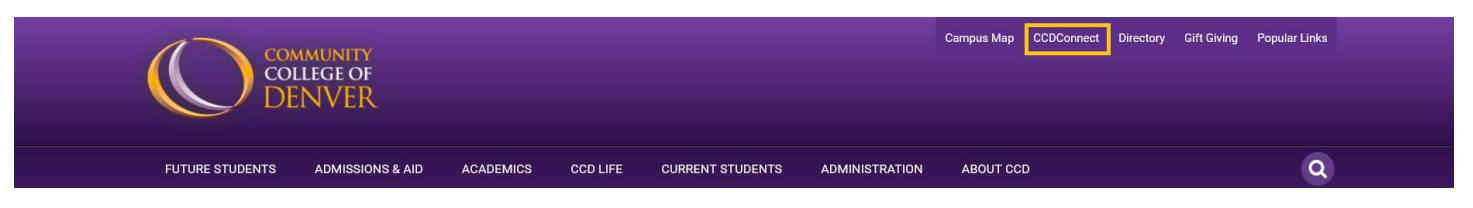

2. Once logged in, click on the Final Grades Dashboard icon. Your grades will appear when they are available for the semester.

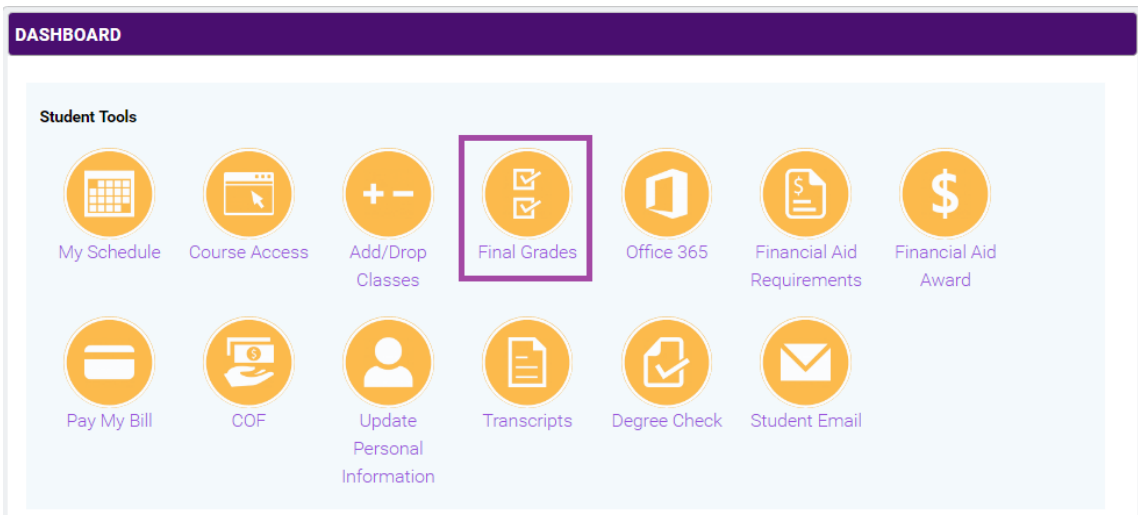